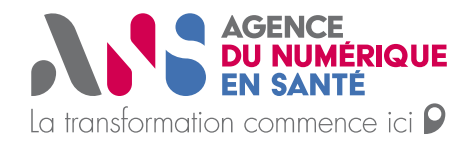

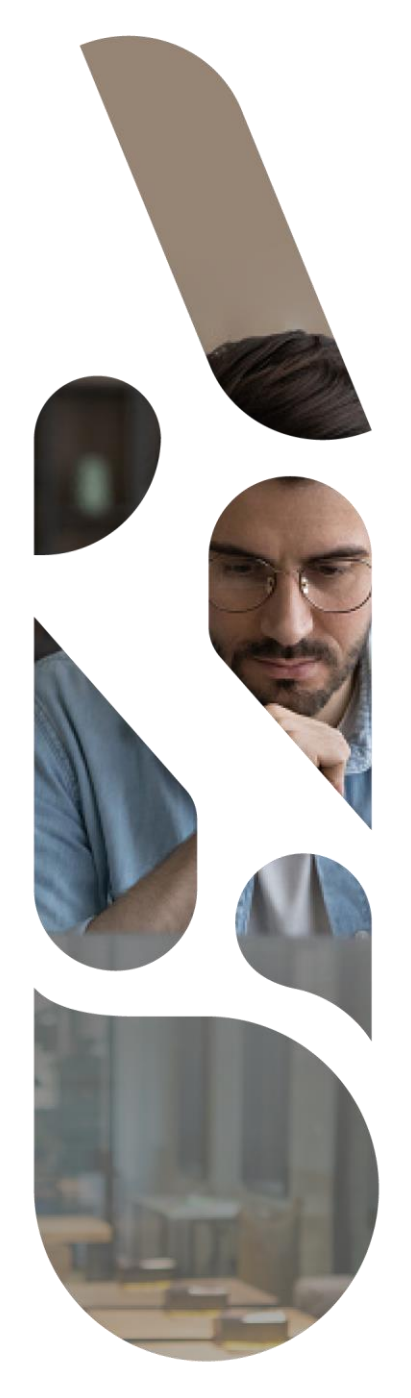

# **Création de compte effecteur via PSC**

## **Plateforme SAS**

Statut : En cours Classification : Publique Version : v0.1

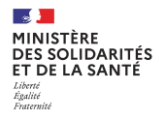

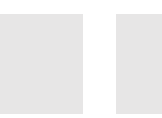

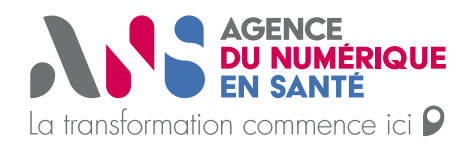

### **Connexion via sa CPx:**

#### **La connexion à la plateforme SAS pour la création d'un compte d'effecteur de soins s'effectue sur cette URL : <https://sas.sante.fr/>**

Une fois sur la mire de connexion de la plateforme numérique SAS, cliquer sur se Connecter puis sur Pro Santé Connect :

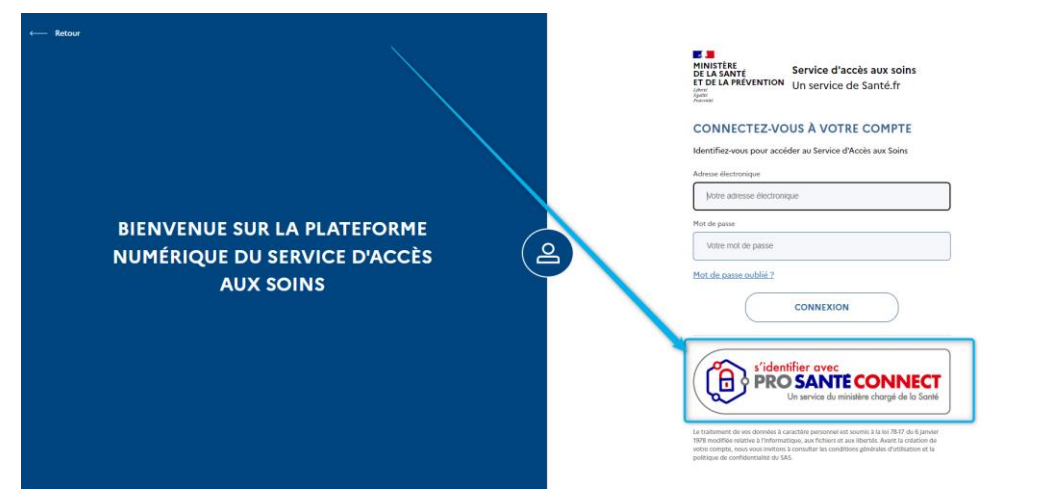

Sélectionner le certificat de votre carte CPS qui vous ait proposé :

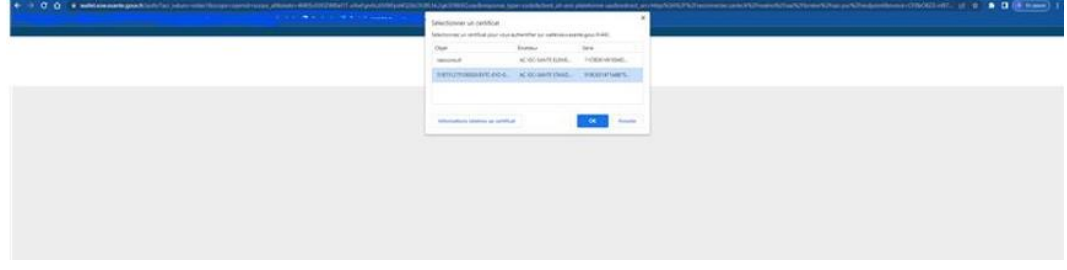

Renseigner le code à 4 chiffres de votre carte CPS :

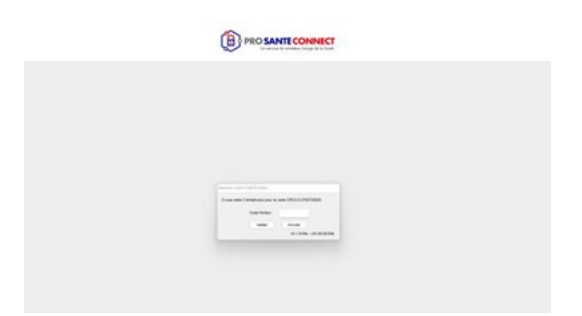

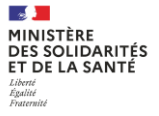

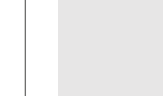

→

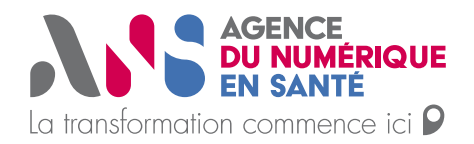

Vous devez arriver sur cette page permettant de renseigner votre adresse mail que vous souhaitez lier à votre compte ProSanté Connect :

*Si vous êtes également régulateur, veuillez renseigner la même adresse mail que celle qui vous permet de vous connecter à votre espace régulateur via login/mot de passe.*

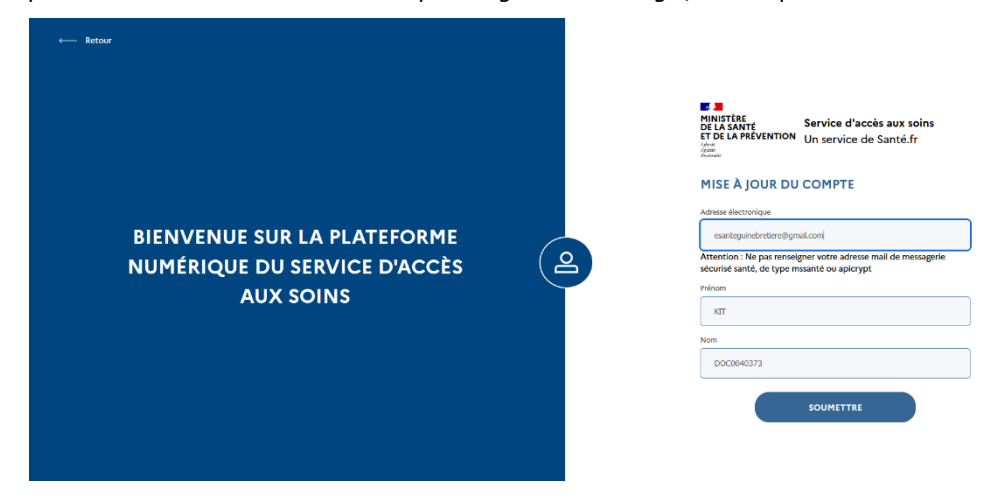

Puis, dans vos mails vous devez retrouver ce mail : /!\ vérifiez vos spams

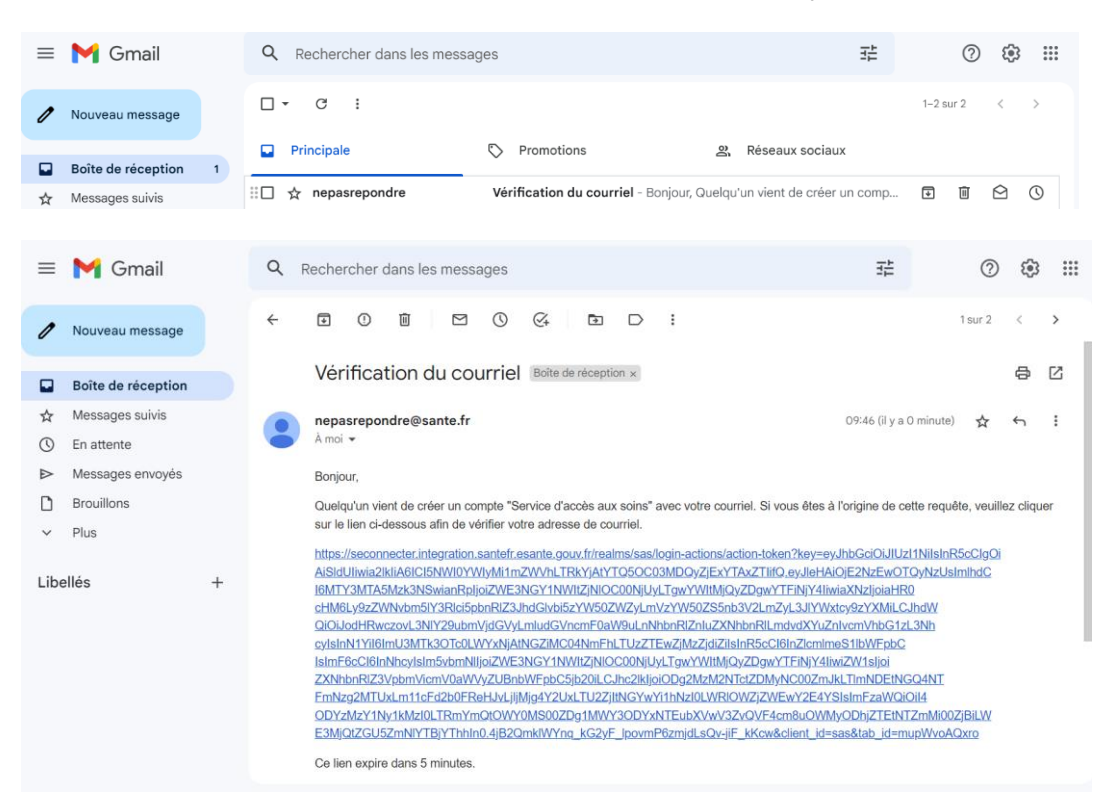

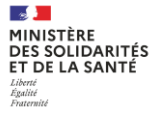

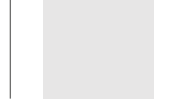

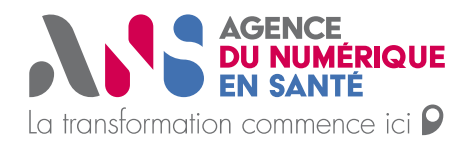

**BIENVENUE SUR LA PLATEFORME NUMÉRIQUE DU SERVICE D'ACCÈS AUX SOINS** 

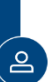

**E DE CONSTANT SERVICE CONSTANT DE LA SANTÉ<br>DE LA SANTÉ CONSTANTE Service d'accès aux soins<br>ET DE LA PRÉVENTION Un service de Santé.fr<br>Annual** 

**VÉRIFICATION DU COURRIEL** votre compte Vous n'avez pas reçu de code dans le courriel ?<br>Cliquez ici pour renvoyer le courriel. Un courriel avec des instructions à suivre vous a été envoyé.

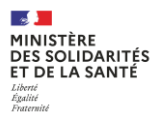

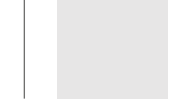

 $\rightarrow$ 

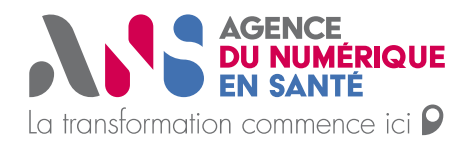

Une fois le clic dans votre mail, votre compte est initialisé, vous arrivez ainsi sur l'acceptation des CGU et ensuite sur vos paramètres de participation à renseigner.<br>  $\leftarrow$  C a https://sas.integration.santefressante.gouv.fr/sas/approve-cgu

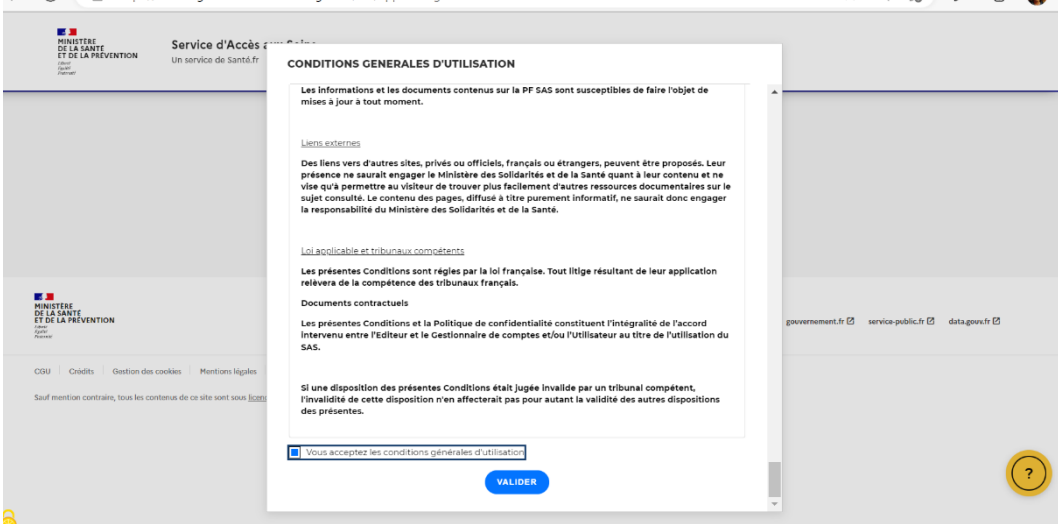

Pour information, je vous ajoute ci-dessous les précisions concernant la connexion avec la e-CPS possible également :

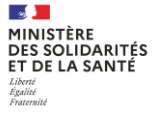

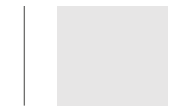

 $\rightarrow$ 

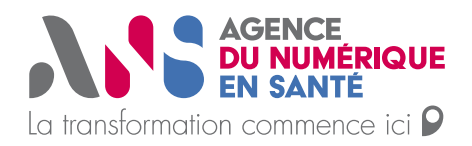

## **Pour se connecter via la E-CPS :**

#### **Lien vers le fichier du pas à pas pour l'activation de votre e-CPS : [https://esante.gouv.fr/sites/default/files/media\\_entity/documents/ans\\_ma\\_e](https://esante.gouv.fr/sites/default/files/media_entity/documents/ans_ma_ecps_pas_a_pas_20210218_v2.pdf) [cps\\_pas\\_a\\_pas\\_20210218\\_v2.pdf](https://esante.gouv.fr/sites/default/files/media_entity/documents/ans_ma_ecps_pas_a_pas_20210218_v2.pdf)**

- (Si vous êtes sur téléphone) la version de votre android/IOS est la dernière version à jours
- La version de l'application e-CPS est la dernière version accessible sur le store IOS ou Android

#### **<https://sas.sante.fr/> --> Se connecter via ProSanteConnect**

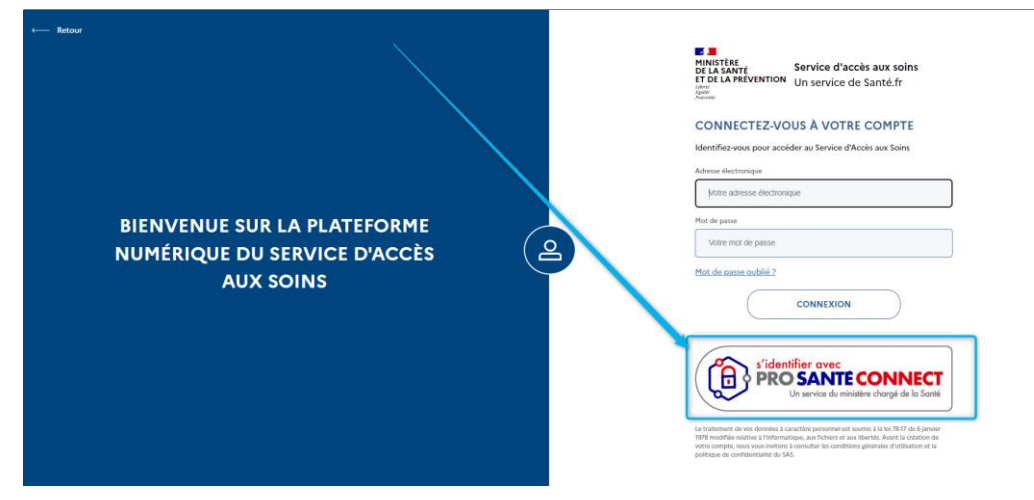

Veuillez poursuivre en sélectionnent le certificat lié à votre CPS :

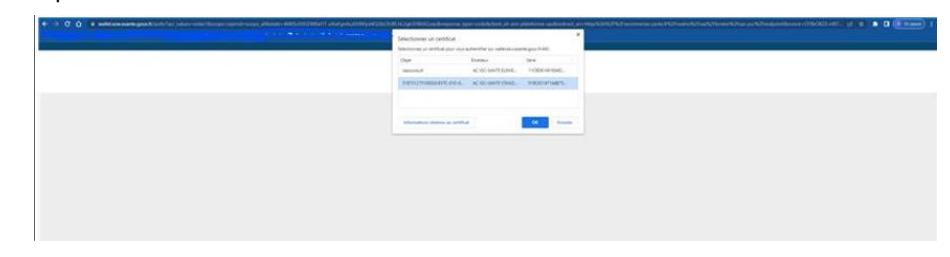

Renseignez votre RPPS sur cette page et cliquer sur se connecter avec e-CPS :

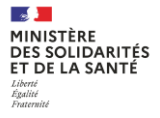

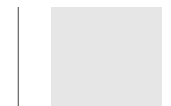

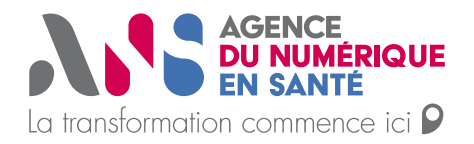

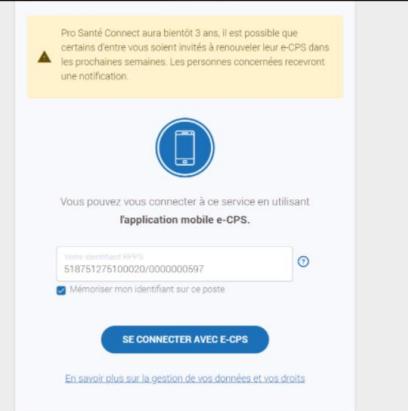

Puis après avoir renseigné votre RPPS, le code à 2 chiffres apparaît :

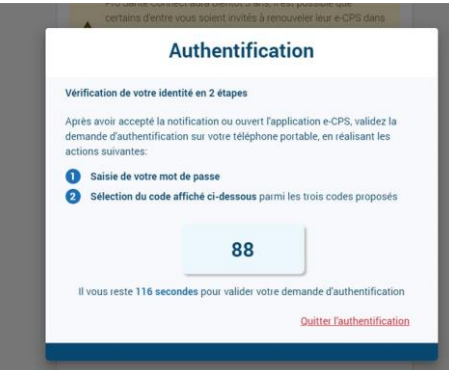

Renseignez ce code sur l'application e-CPS, votre connexion avec la plateforme SAS s'effectuera.

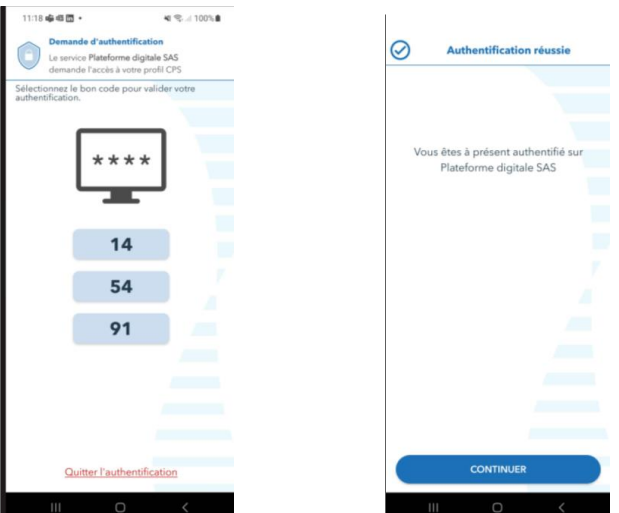

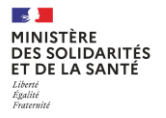

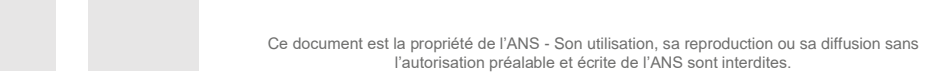

 $\Rightarrow$ 

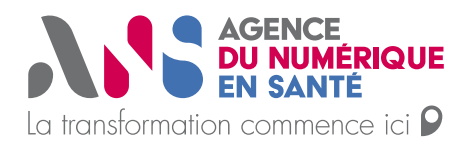

Vous arrivez alors sur votre Espace personnel vous permettant de préciser votre participation au SAS.

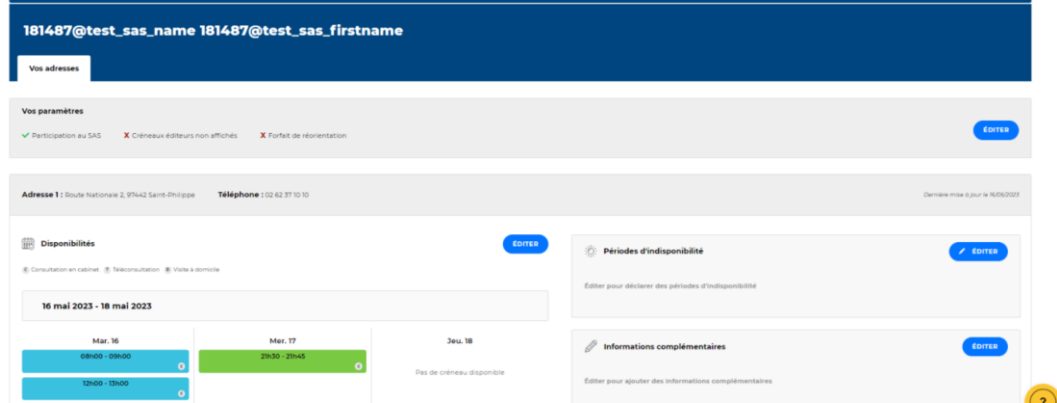

**/!\ Si vous utilisez un mac : chrome sous macOS n'utilise pas la Cryptolib CPS, mais nécessite l'installation de l'outil CPS-Gestion depuis l'App Store : [https://indus](https://industriels.esante.gouv.fr/produits-et-services/pro-sante-connect/documentation-technique#paragraph-id--4046)[triels.esante.gouv.fr/produits-et-services/pro-sante-connect/documentation-tech](https://industriels.esante.gouv.fr/produits-et-services/pro-sante-connect/documentation-technique#paragraph-id--4046)[nique#paragraph-id--4046](https://industriels.esante.gouv.fr/produits-et-services/pro-sante-connect/documentation-technique#paragraph-id--4046)**

. Les utilisateurs de Safari sous macOS ne peuvent pas se connecter par carte CPS physique sur les services utilisant Pro Santé Connect. Les utilisateurs de l'application e-CPS ne sont pas impactés. L'utilisation d'un autre navigateur sous macOS (ex.: Chrome) résout le problème. Point d'attention : sous macOS la connexion par carte CPS physique dans un navigateur autre que Firefox nécessite l'installation préalable de CPS-Gestion depuis le Mac App Store で  $\Delta\Delta\mu$  and  $\Delta\mu$  $\sim 10^{11}$  km **Carl Carl Co**  $\sim 100$  $\sim 100$  km  $^{-1}$ **Contract** 

**Safari n'est pas compatible avec les connexions par carte CPS sur Pro Santé Connect. Ainsi, vous devez installer ce module : [CPS-Gestion depuis le Mac App Store,](https://apps.apple.com/fr/app/apple-store/id1470411027) ensuite lancer le sas depuis chrome et re tenter la connexion avec votre carte CPS**

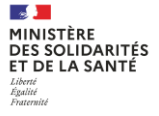

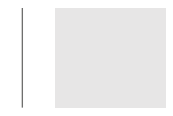